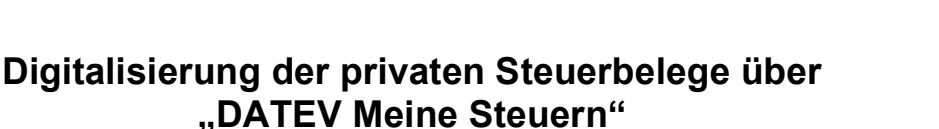

## **Die Anwendung DATEV Meine Steuern ermöglicht Ihnen die Digitalisierung Ihrer Steuerunterlagen und somit die digitale Einreichung der Belege bei Ihrer Steuerkanzlei.**

Was wird benötigt?

1. Zugangsdaten

Kontaktieren Sie uns, damit wir Ihnen Ihren Online-Zugang einrichten können. Ihre Zugangsdaten erhalten Sie von der DATEV per Post. Gerne können wir Ihnen die Zugangsdaten auch telefonisch mitteilen.

- 2. Smartphone
- 3. Internetzugang
- 4. Apps
	- a. Zur Authentifizierung beim Einloggen benötigen Sie die kostenlose App von DATEV "SmartLogin". Über diese App nehmen Sie zuallererst die Registrierung mit Ihren Zugangsdaten vor (siehe Punkt 1).
	- b. Optional: Falls Sie Ihre Belege bequem über das Smartphone hochladen möchten, können Sie die kostenlose App "DATEV Upload Mobil" nutzen. Hier können Sie Ihre Belege bereits vorab entsprechend kategorisieren.

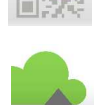

STEUERKANZLEI DR. SIEGEL STEUERN · BETRIEBSWIRTSCHAFT · BERATUNG

- 5. Optional: Scanner
	- a. Falls Sie die App "DATEV Upload Mobil" nicht nutzen möchten, können Sie Ihre Belege auch mit dem Scanner digitalisieren.

Wie komme ich zum Portal DATEV Meine Steuern?

- 1. Geben Sie die Adresse www.mydatev.de/privat im Browser ein.
- 2. Scannen Sie den am Bildschirm angezeigten QR-Code mit Ihrer DATEV App "SmartLogin" und geben anschließend Ihren selbstgewählten PIN ein.
- 3. Nun befinden Sie sich im Portal DATEV Meine Steuern.

Wie lade ich meine Belege in das Portal?

- 1. Achten Sie darauf, dass Sie die Belege im richtigen Steuerjahr hochladen. Dies kann über die Pfeiltasten im oberen Bereich des Portals gesteuert werden.
- 2. Falls Sie die App "DATEV Upload Mobil" nicht nutzen, können Sie die Belege entweder per "drag and drop" in das Portal ziehen (ggf. auch schon in die entsprechenden vorkategorisierten Ordner) oder über die Schaltfläche "Dokument hochladen".
- 3. Durch Doppelklick auf bereits hochgeladene Dokumente können Sie im Nachgang ggf. das Steuerjahr ändern oder eine Kategorisierung durch entsprechende Ordnerwahl vornehmen.
- 4. Die Kategorien der im unteren Drittel des Portals befindlichen Ordner sind standardmäßig voreingestellt und können nicht geändert werden. Falls Sie Unterordner anlegen möchten, teilen Sie uns dies gerne mit, wir legen die Ordner für Sie an.

Bitte beachten: Die Belege sind im Portal DATEV Meine Steuern gespeichert, auf welche Sie jederzeit zugreifen können. Durch das Speichern im Portal können jedoch die Originalbelege **nicht** vernichtet werden, sondern sind entsprechend der Aufbewahrungsfristen noch aufzubewahren.